# **AUDIOVISUAL**

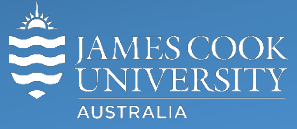

Information & Communications Technology

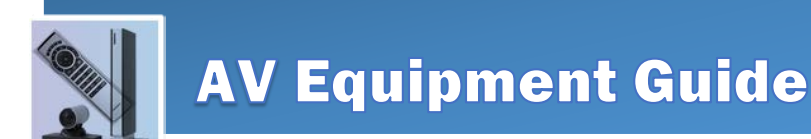

## System Components

The following equipment is connected to the AV system:

- 1x Projector
- All-in-1 desktop PC with inbuilt camera and microphone for Mediasite Desktop Recordings
- VGA & 3.5mm audio cables To connect Analog laptops

## AMX 6-button keypad

The AMX 6-button keypad is used for all interaction with the AV system

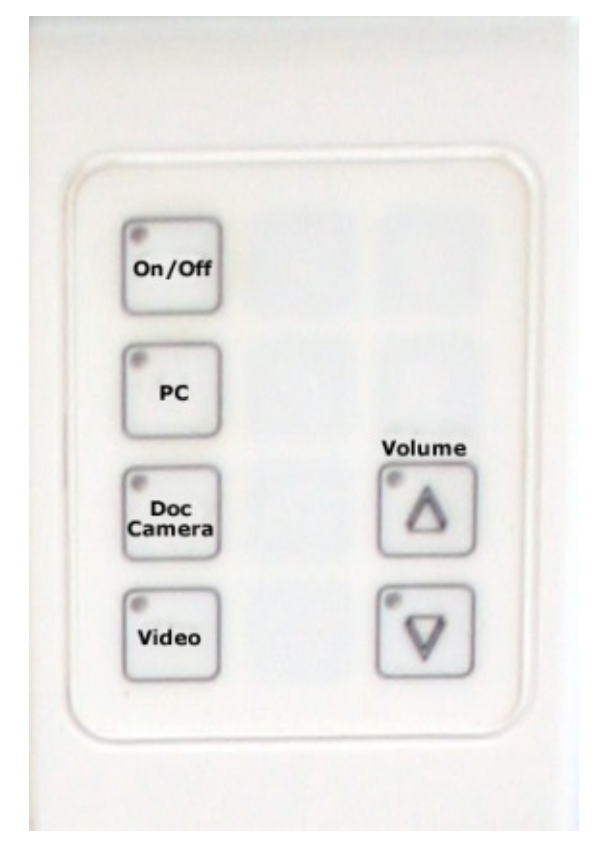

## Log in to desktop PC Use the JCU issued username and password

## Duplicate or Extend desktop PC display

Hold down the Windows key and press the P-key on the keyboard to access the PC display settings. Select 'Duplicate' on the floating menu.

To show PowerPoint with notes, select 'Extend' from the floating menu.

#### Projector and keypad buttons flashing

• If the **Off button** is lit on the keypad, it will take a few minutes for the projector to warm up after a media button is pressed. The button will be flashing while the projector is warming up.

• If the **Off button** is flashing, the projector is going through a cool down phase. Please do not press any buttons while a button is flashing.

## Local Presentation

Document camera and video are not available in this room.

#### Show Desktop PC

Press the **PC button** on the keypad to show the desktop PC on the projector screen. We recommend using the VLC media player on the desktop PC to play DVDs.

### Show Laptop

Connect the VGA and 3.5mm audio cables, enable the laptop's dual display (Duplicate) and press the **PC button** to show it on the projector screen. Please note the maximum resolution is 1024X768 pixels for this system.

#### Volume control

Volume is controlled by pressing the **Volume Up** or **Volume Down button** on the keypad. Ensure the desktop PC and laptop volume is turned up and not muted if the presentation contains an audio component.

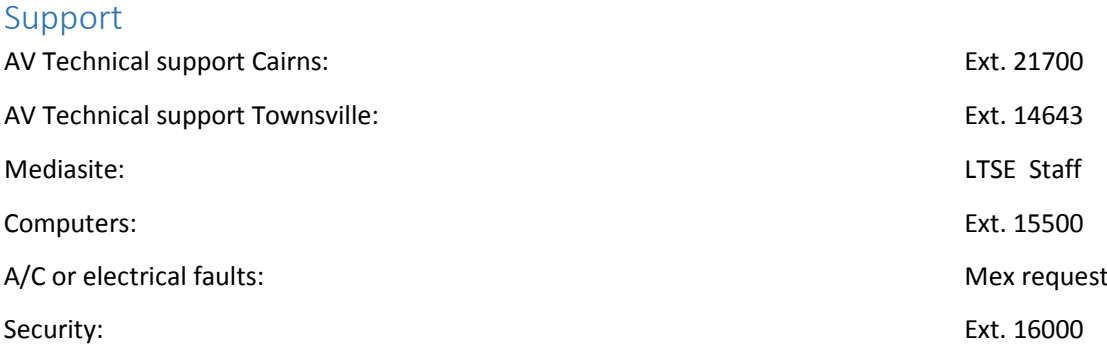